## **Akuttransport**

## **Bruksområde**

Programmet er laget for akutt pasienttransport. Programmet skal kun bruke når det er behov for å forflytte pasienter raskt!

NB! Programmet overstyrer andre pågående transporter i den aktuelle heisen og vil da virke inngripende ovenfor dem som allerede er i heiskupen.

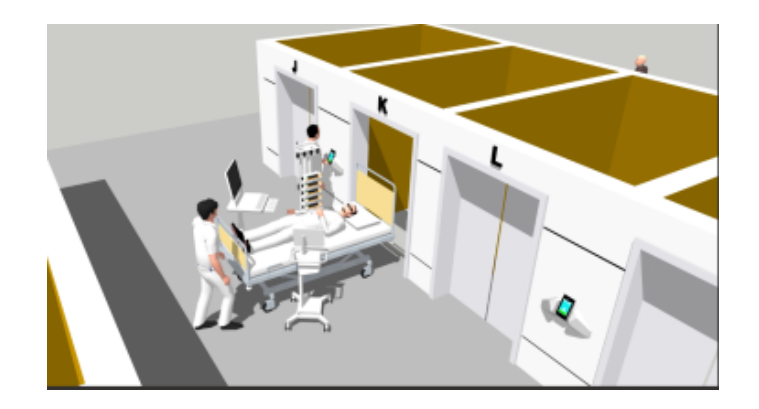

## **Brukerveiledning**

- Scan kort på betjeningspanel
- Trykke verktøysymbolet øverst i høyre hjørne:
- 

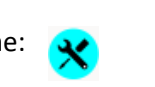

 $\overline{2}$  $\mathbf{3}$  $\overline{4}$ 

6

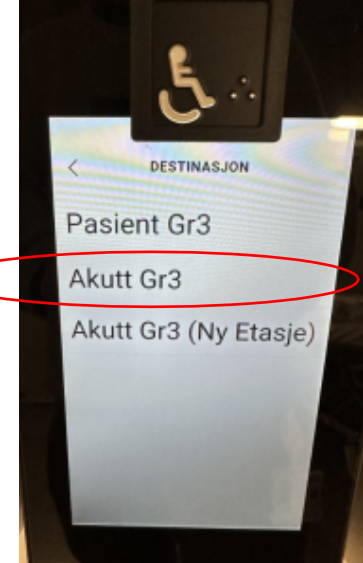

• Velg akutt Gr3, og deretter etasje

Systemet velger nærmeste heis og sletter alle pågående heistransporter som ligger inne på den aktuelle heisen.

Den kjører da umiddelbart til tilkallingsetasje for å hente akuttransporten. Når den går over i akuttmodus blir det gitt et lyd- og lyssignal i heiskupè. NB! De som eventuelt er i heisen må da forlate heiskupè.

Gå inn i heisen som deretter går direkte videre til forhåndsvalgt etasje.

Dørtiden er satt til 60 sekunder, men kan overstyres av dørlukkeknapp i heiskupè. Når heisen ankommer forhåndsvalgt etasje vil heisen fortsatt være i "akuttmodus" i 60 sekunder før den går tilbake til "normalmodus"

Om det viser seg at man har gjort et feil etasjevalg kan man velg en annen etasje uten å forflytte seg til annen heis. Se egen veiledning.